# **SCREENSHOTS OF ASPET 2025 ANNUAL MEETING ONLINE SESSION PROPOSAL FORM**

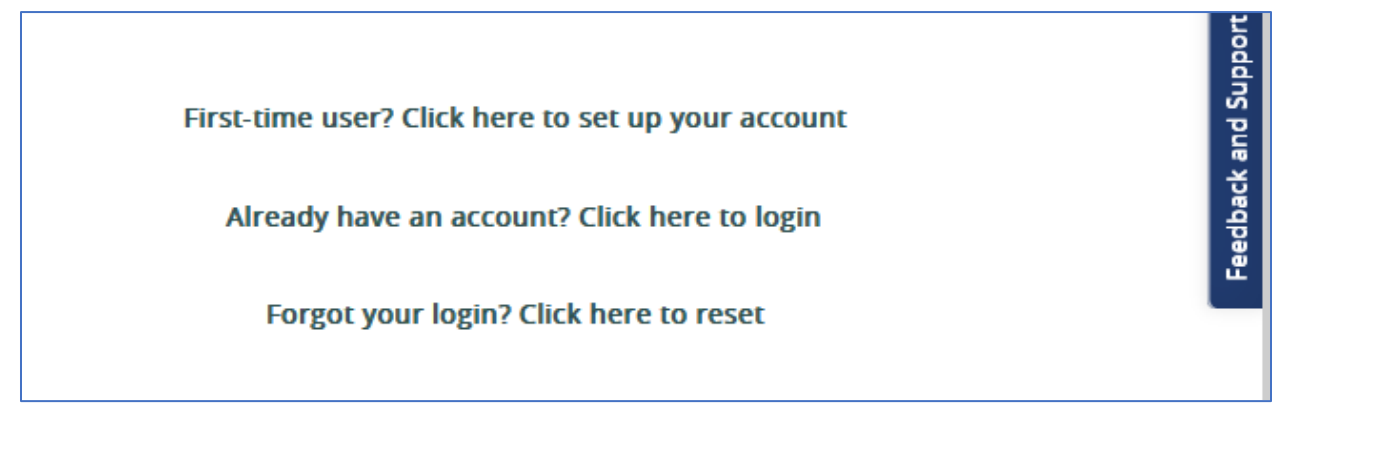

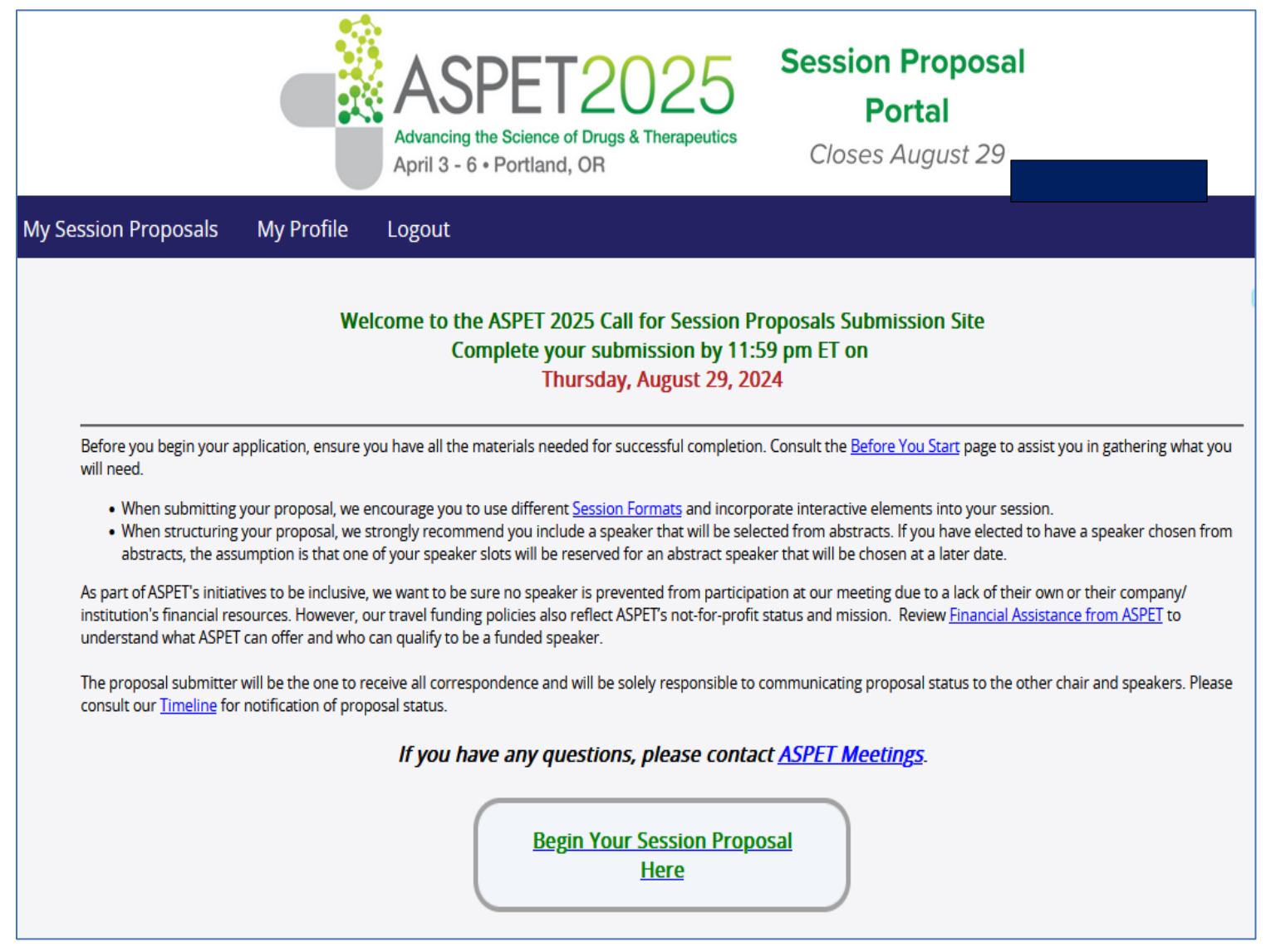

**NOTE: Required fields have a red arrow**

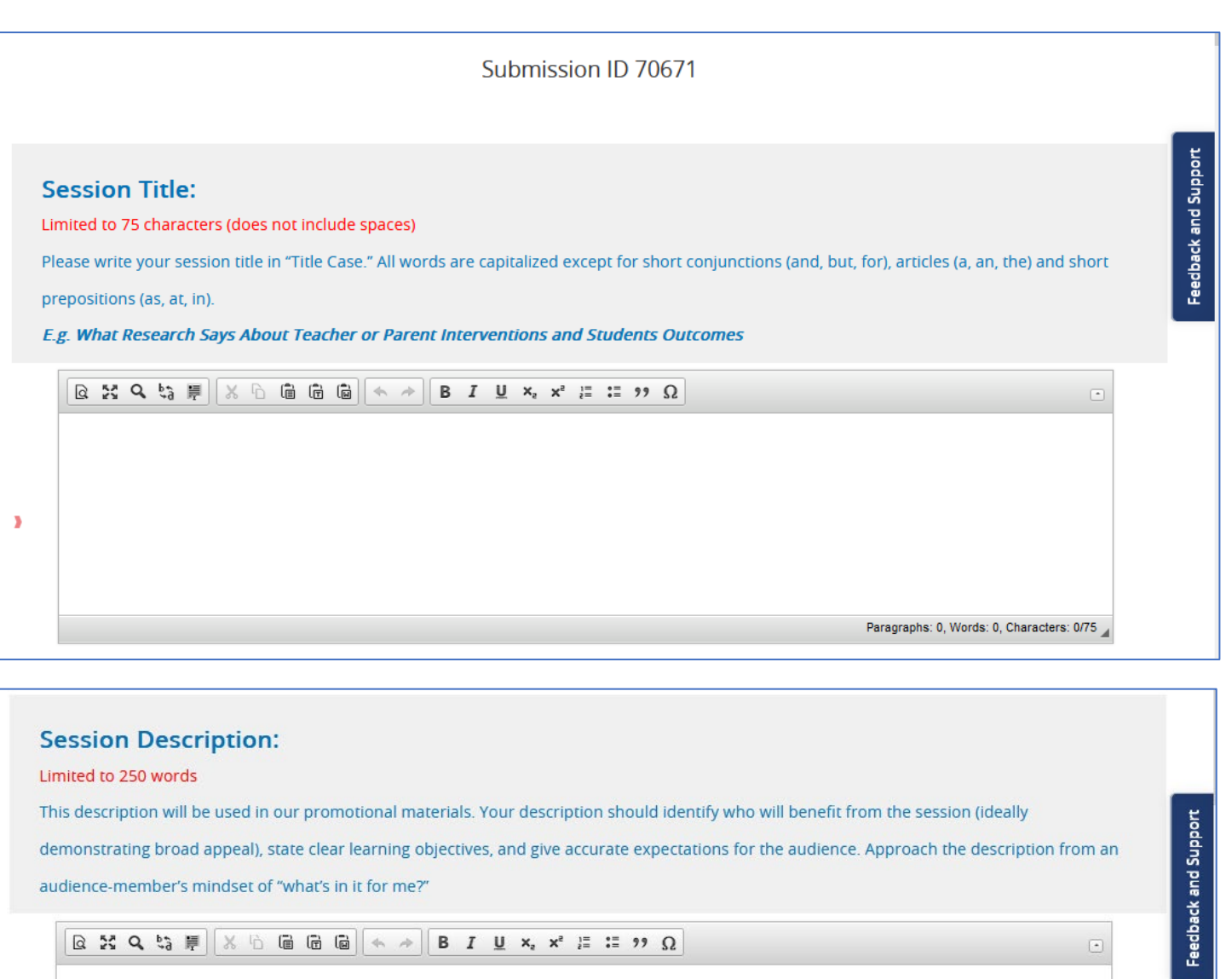

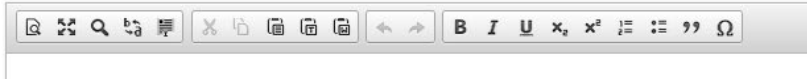

J.

 $\pmb{\lambda}$ 

Paragraphs: 0, Words: 0/250, Characters: 0

 $\textcolor{red}{\textcircled{\text{}}}\hspace{-1.5ex}$ 

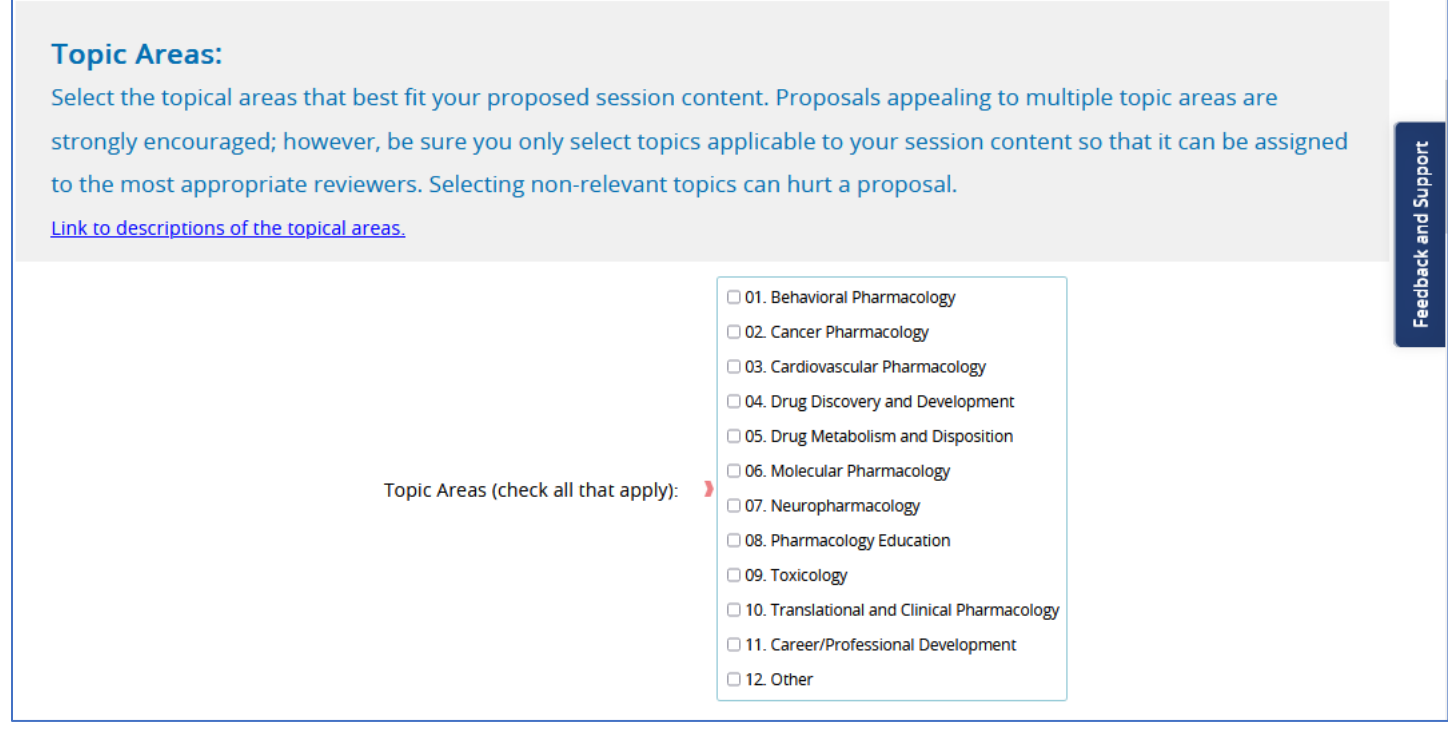

If you check "12.Other" it will ask you to describe in 4 words or less:

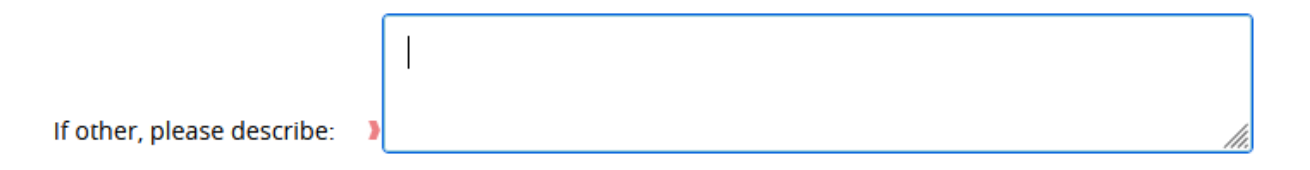

### 0 out of 4

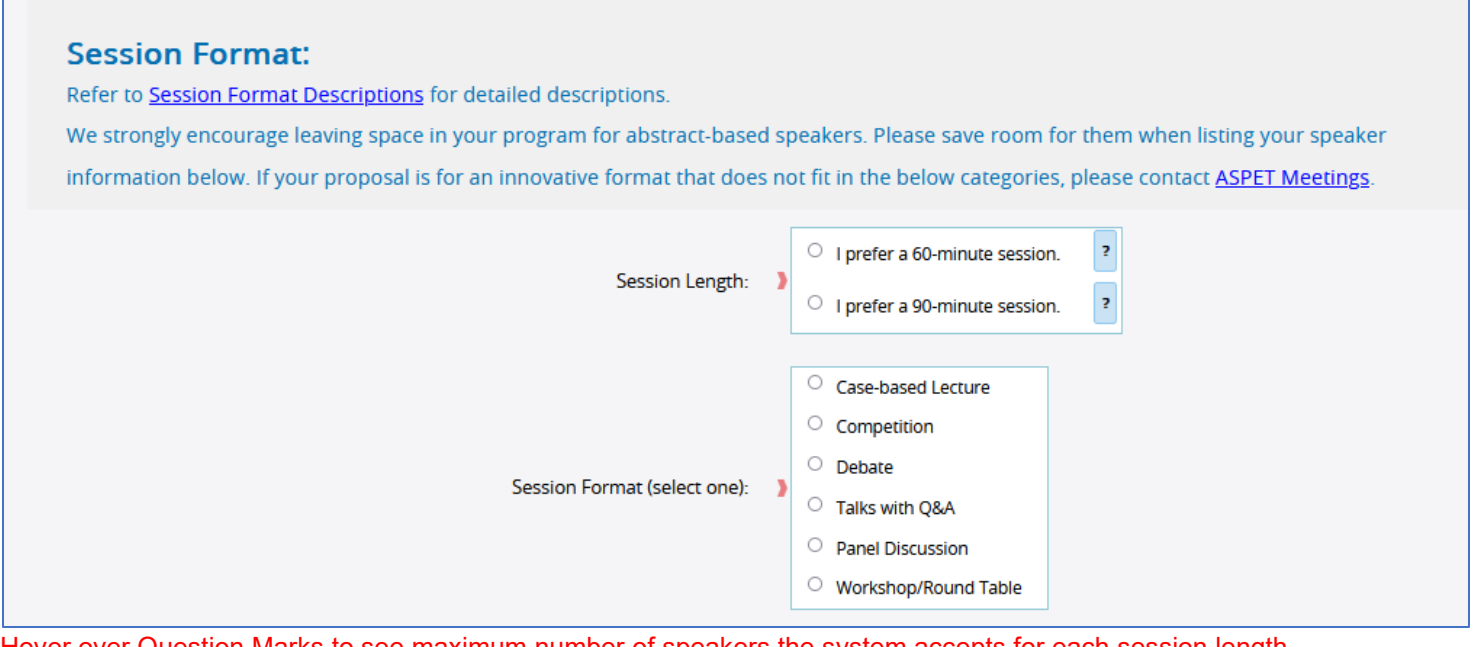

Hover over Question Marks to see maximum number of speakers the system accepts for each session length.. The link to session format descriptions can be found [here.](https://www.aspet.org/docs/default-source/annual-meeting-documents/2024/session-format-descriptions.pdf?sfvrsn=bcec74d3_0)

## **Session Format Description:**

### Limited to 250 words

Describe how you will achieve the objectives of your session with your chosen session format, specific expertise of speakers, and presentation style of the speakers, as well as describe any technical tools or special room set-ups you may need.

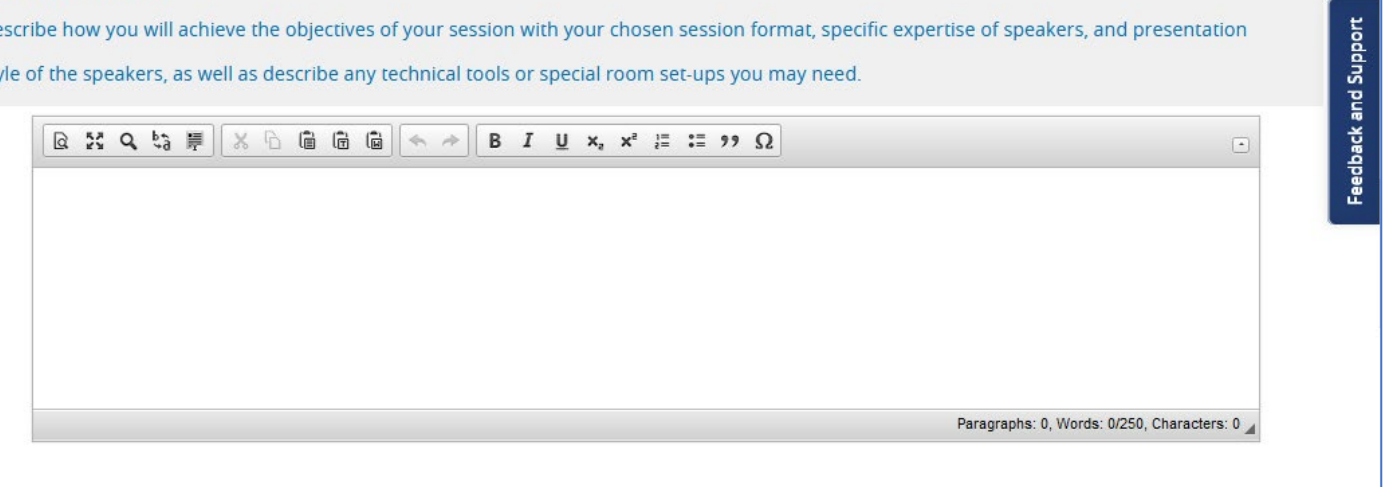

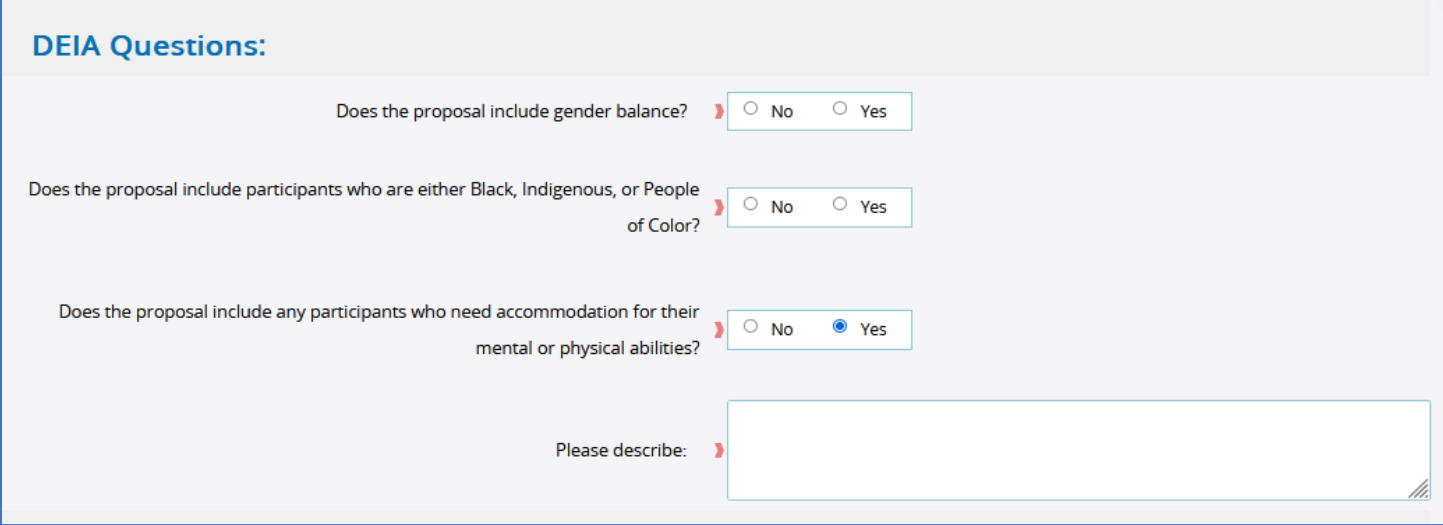

The "Please describe" only appears if Yes is checked.

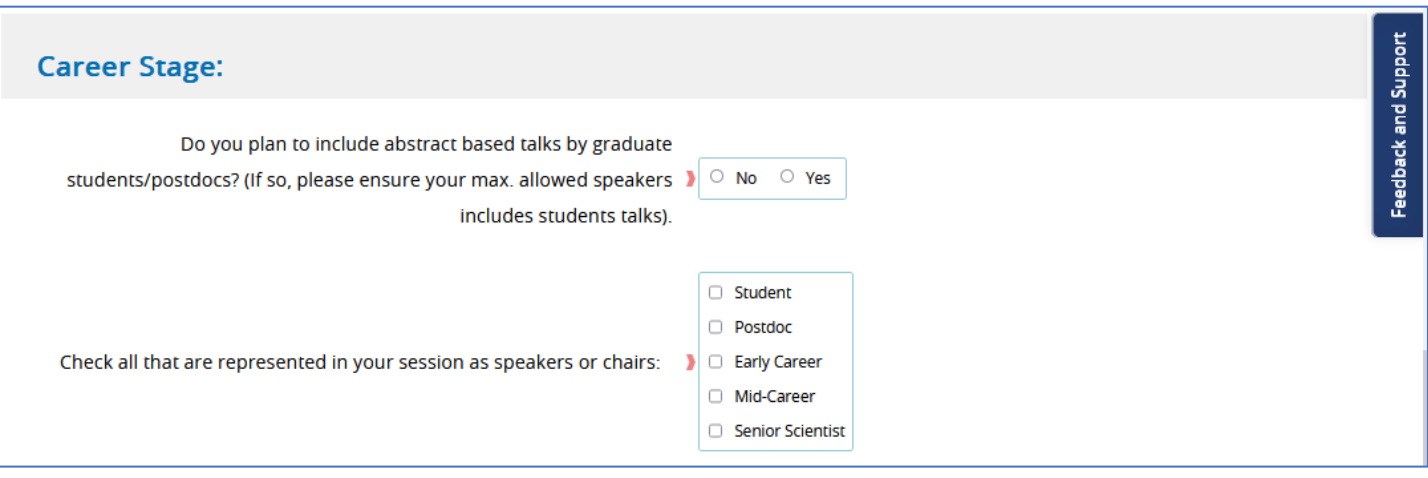

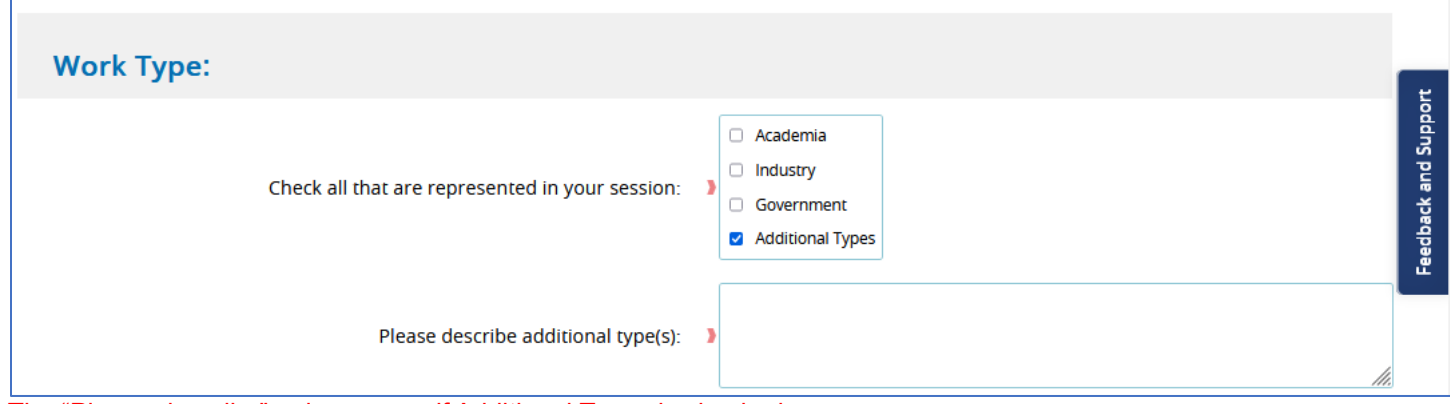

The "Please describe" only appears if Additional Types is checked.

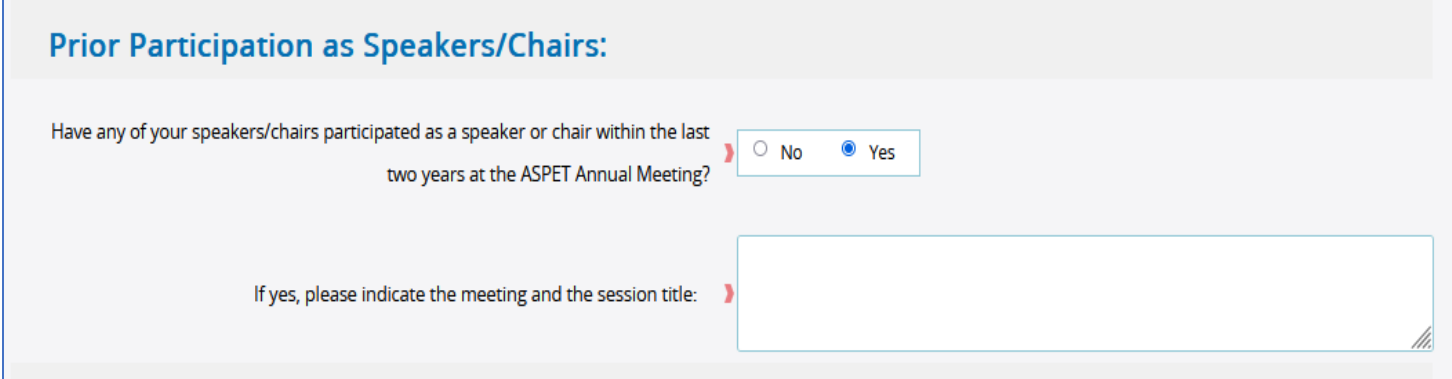

The box to fill in prior meeting/title only appears if Yes is checked.

# **Financial Assistance:** ASPET Speaker travel funding policies reflect ASPET's not-for-profit status and mission. Review Financial Assistance from ASPET to understand what ASPET can offer and who can qualify to be a funded speaker. However, as part of ASPET's initiative to be inclusive, we want to be sure no speaker is prevented from participation at our meeting due to a lack of their own or their company/institution's financial resources. If your speaker has an undue hardship, please describe specifically the need. ASPET will make every effort to provide equitable support if possible. Will your speakers require financial assistance in addition to what ASPET is offering in our standard policy? (Note: This is not shared with reviewers and is  $\circ$  No  $\circ$ • Yes not a factor in the selection of sessions. Requesting additional support does not guarantee ASPET can provide it.) Please explain:

The "Please Explain" only appears if Yes is checked.

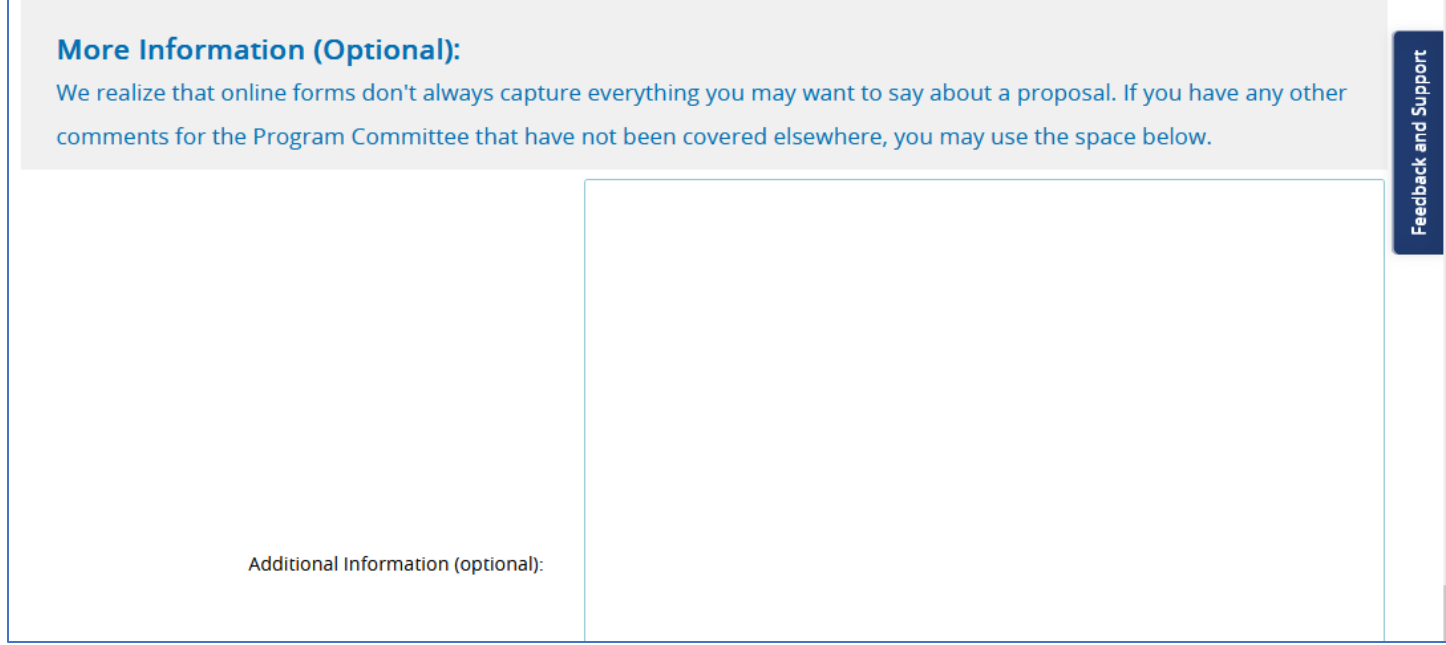

### This box has a 300 word limit.

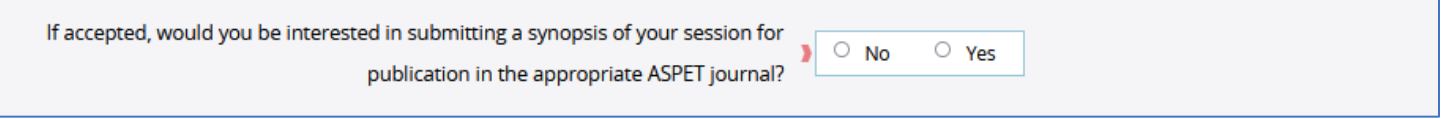

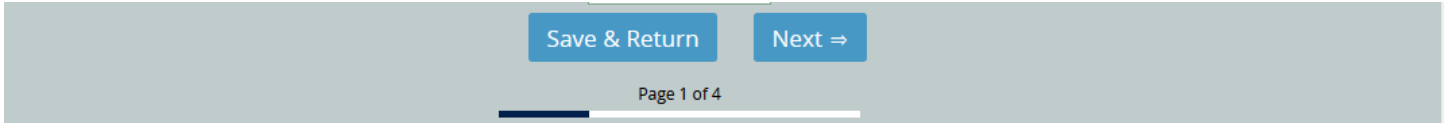

## NEXT SECTION IS WHERE YOU ADD SPEAKER INFORMATION

#### **Create list of Speakers and Chairs**

#### **Instructions:**

- Add speakers and chairs to this session proposal submission by clicking the "Add People" button.
- . When entering your information, please enter the chair(s) first. Be sure to factor in time for introductions/conclusions and allocate that time to a chair.
- . If you are a chair and you are also giving a talk, add yourself in twice: one in the chair role and the second in the speaker role.
- . We strongly encourage leaving space in your program for abstract-based speakers.
- . You can enter an abstract speaker by using the "Add People" button. You can search Last Name for "Speaker" or First Name for "Abstract-Based."
- . To change a person's role, click on the "role" field for that person in the grid below.
- . If you want to re-order your speakers, you can drag and drop them in the position and refresh your page.

**Add People** 

To add a speaker, select the "Add New Person" button at bottom. If you are adding an Abstract-Based Speaker, then type "Speaker" into the Last Name Search box and pick "Abstract-Based Speaker" from the directory.

 $\overline{\phantom{a}}$ 

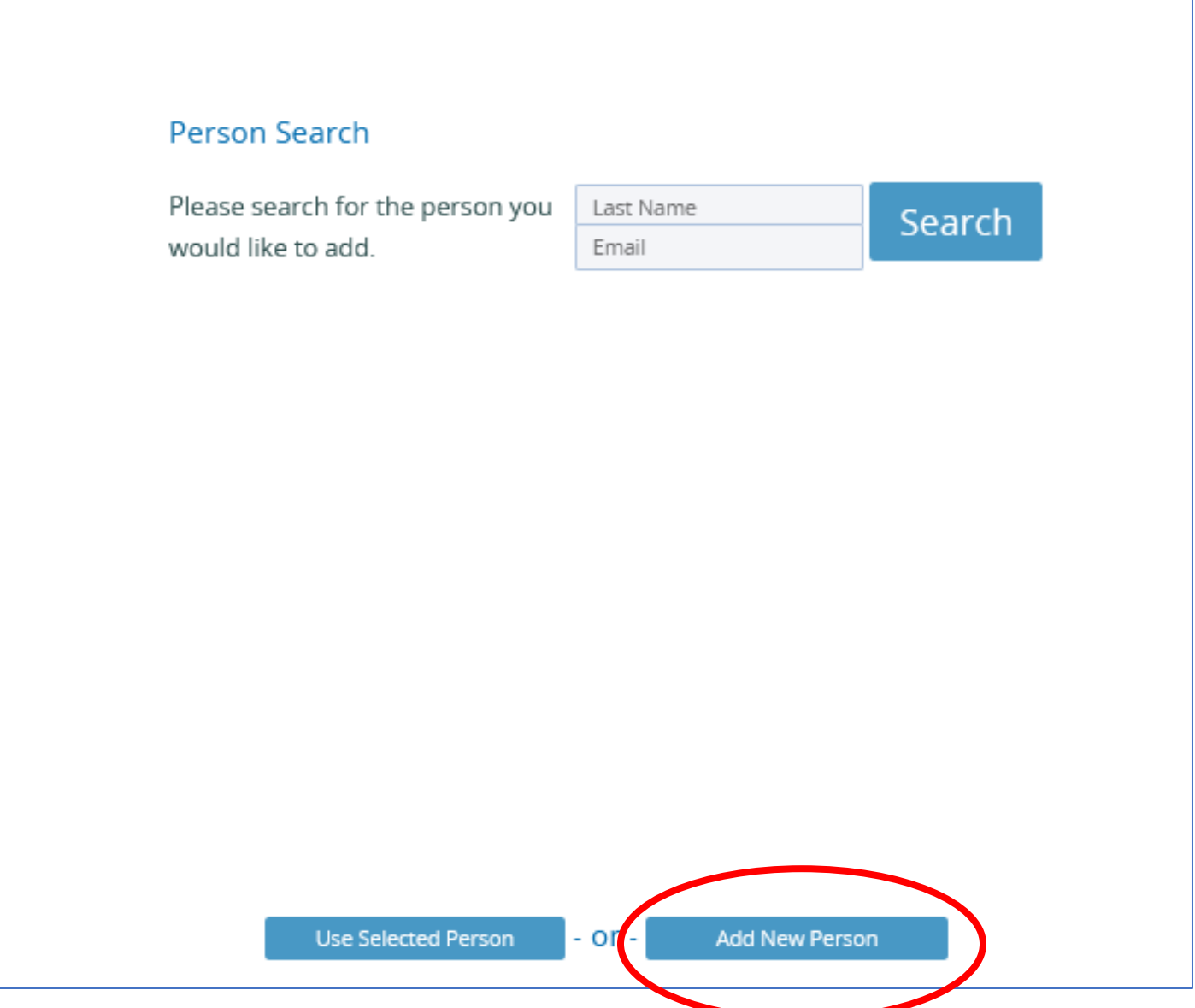

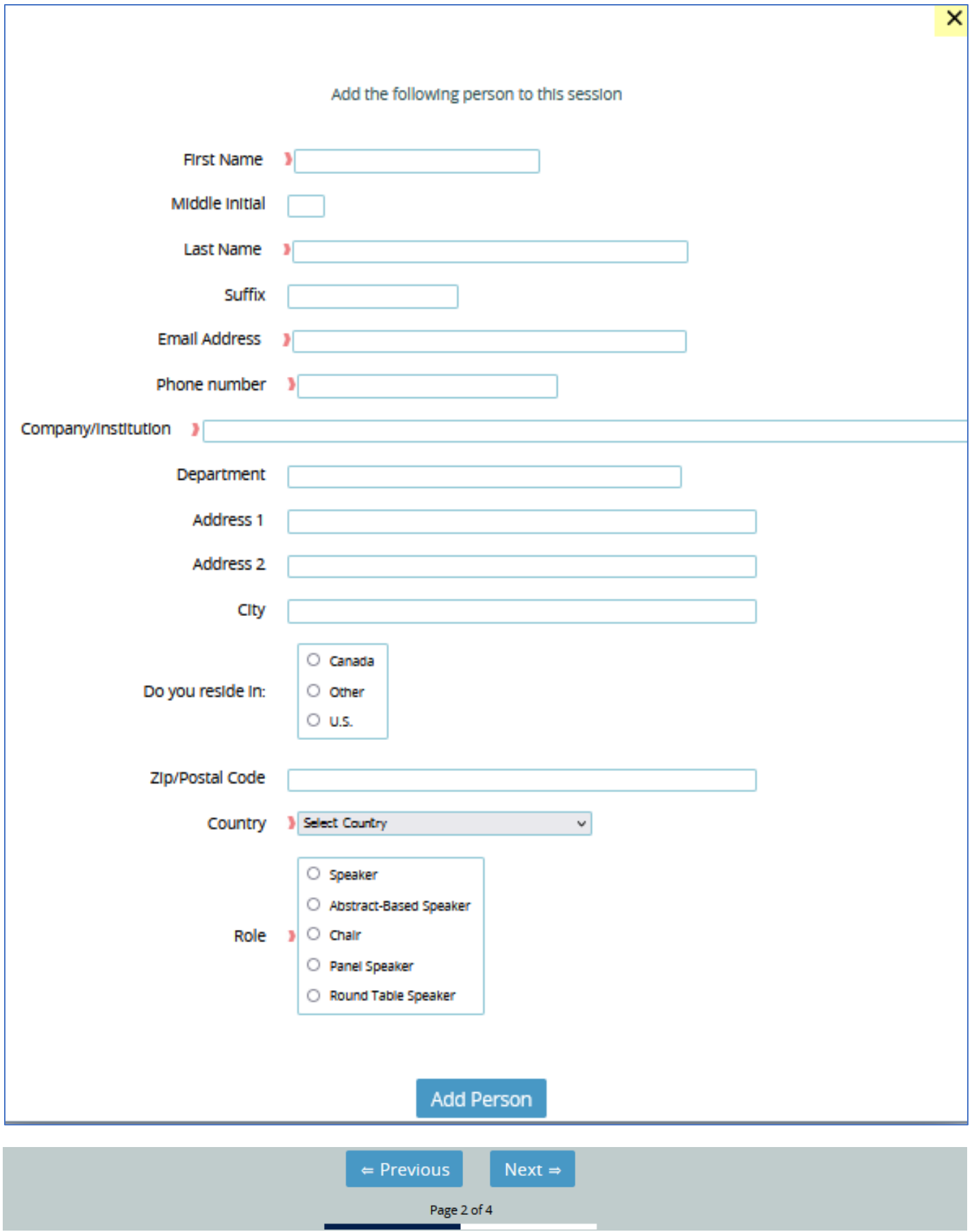

The next page summarizes all your answers. Review your proposal and either return to Previous page to edit or move to Next page to submit.

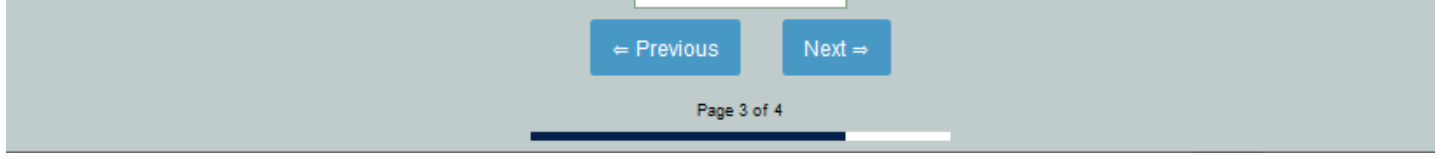

Last page is where you submit. If you missed a required question, it will direct you back to complete it.

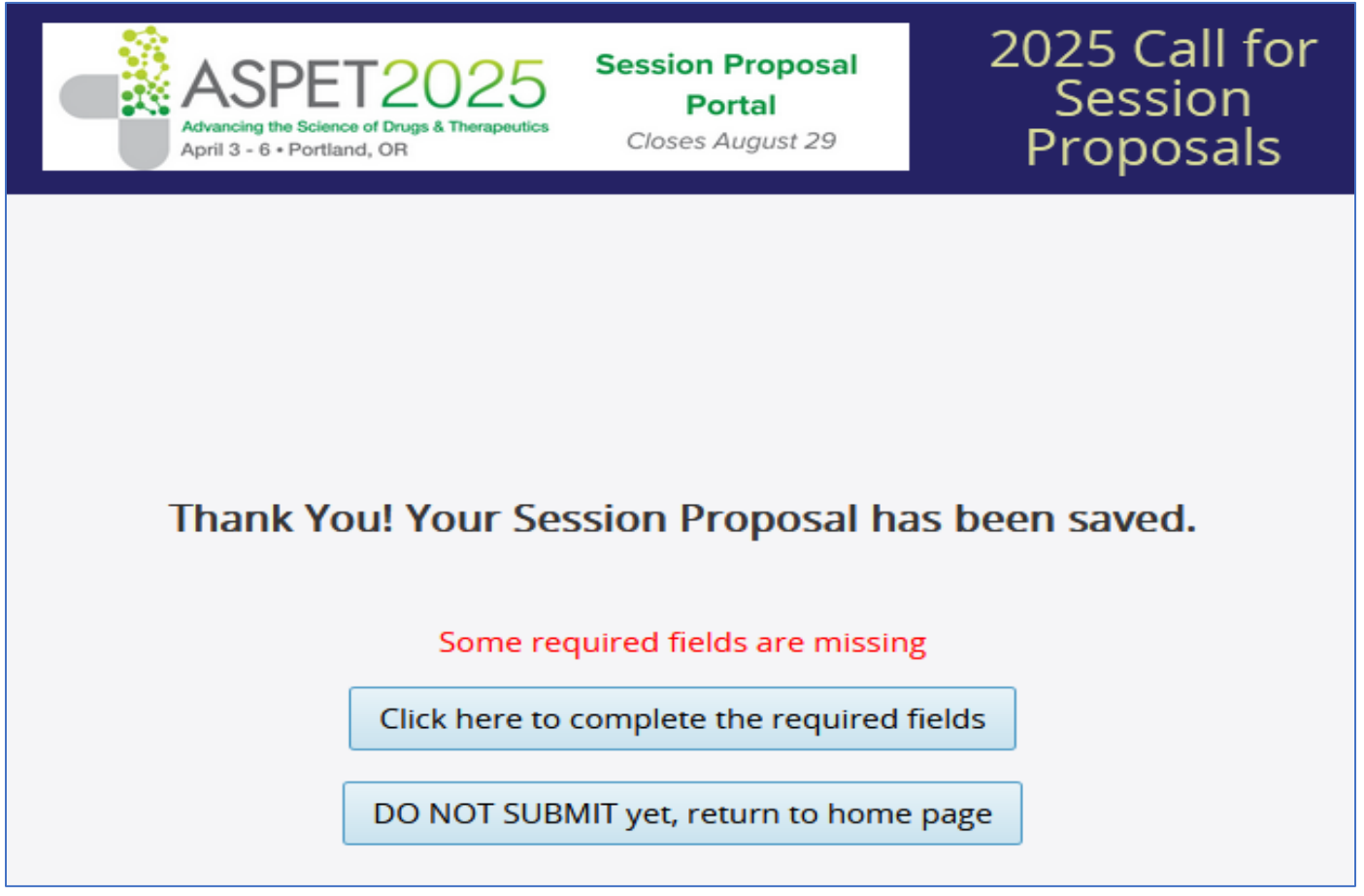